## [http://rina.jpn.ph/rance/index.php?Oracle10 g%20 Release2 %20 DBCA%E3 %81 %AB%E3 %82 %88 %E3](http://rina.jpn.ph/rance/index.php?Oracle10g%20Release2%20DBCA%E3%81%AB%E3%82%88%E3%82%8B%E3%83%87%E3%83%BC%E3%82%BF%E3%83%99%E3%83%BC%E3%82%B9%E3%81%AE%E4%BD%9C%E6%88%90%E6%89%8B%E9%A0%86) [%82%8B%E3%83%87%E3%83%BC%E3%82%BF%E3%83%99%E3%83%BC%E3%82%B9%E3%81](http://rina.jpn.ph/rance/index.php?Oracle10g%20Release2%20DBCA%E3%81%AB%E3%82%88%E3%82%8B%E3%83%87%E3%83%BC%E3%82%BF%E3%83%99%E3%83%BC%E3%82%B9%E3%81%AE%E4%BD%9C%E6%88%90%E6%89%8B%E9%A0%86) [%AE%E4%BD%9C%E6%88%90%E6%89%8B%E9%A0%86](http://rina.jpn.ph/rance/index.php?Oracle10g%20Release2%20DBCA%E3%81%AB%E3%82%88%E3%82%8B%E3%83%87%E3%83%BC%E3%82%BF%E3%83%99%E3%83%BC%E3%82%B9%E3%81%AE%E4%BD%9C%E6%88%90%E6%89%8B%E9%A0%86)

 $1.$  $2.$ 

 $3.$ 

 $4.$ 

C: \> lsnrctl start

## Enterprise Manager

[http://catseye.cocolog-nifty.com/nekome/2006/11/kuma\\_20.html](http://catseye.cocolog-nifty.com/nekome/2006/11/kuma_20.html)  $EM$ 

Oracle DBConsole

>emctl status dbconsole

>emctl start dbconsole

 >set oracle\_sid=XXXXX(SID) >emca -deconfig dbcontrol db  $(SID \t y')$  >emca -config dbcontrol db  $(SID \t SYS \t' y')$ 

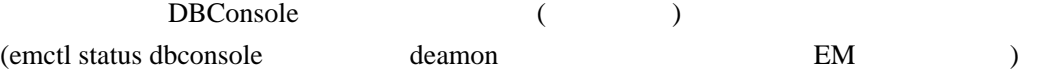

>emctl secure dbconsole

DBConsole  $(SYS \tOS)$